# GSM-R5-AA

možno zdarma stáhnout z webu www.seapraha.cz (ve vyhledávání zadat slovo "SeaConfigurator") a nainstalovat na PC.

## 1. Úvod

GSM-R5-AA, je zařízení, určené pro montáž na DIN lištu do rozvaděče. GSM-R5- AA je zejména vhodný pro monitorování, regulaci a měření podle dvou analogových čidel. Typ analogového vstupu se přepíná pomocí konfiguračního sw. Možnosti jsou: teplotní KTY, Pt100, Pt1000 nebo proudová čidla 0 až 20 mA nebo napěťová 0 až 10V.

Zařízení má dále jeden digitální výstup s relé, který může plnit funkci regulace podle analogových vstupů, případně po "prozvonění" vytvořit puls naposledy zadané délky či reset (= rozpojení výstupu) nebo ovládat např. cívku stykače. Ovládání probíhá pomocí SMS zpráv nebo prozvoněním. Po připojení na napájení se do zařízení pouze vloží SIM karta libovolného operátora a zařízení je připraveno k provozu. Aktuální stav vstupu lze kdykoli zjistit vyžádáním stavové

zprávy z GSM-R5-AA. Vestavěný Li-POL akumulátor umožňuje pamatovat si stav i při výpadku a obnovení napájení a vše hlásit odesláním SMS. V průběhu výpadku napětí lze monitorovat vstupy a zjišťovat teploty.

Pro nastavování je určen microUSB<br>konektor a PC program konektor a PC program SeaConfigurator, který je zdarma ke stažení na stránkách www.seapraha.cz. Tento sw umožňuje také konfiguraci a sledování na dálku pomocí GPRS.

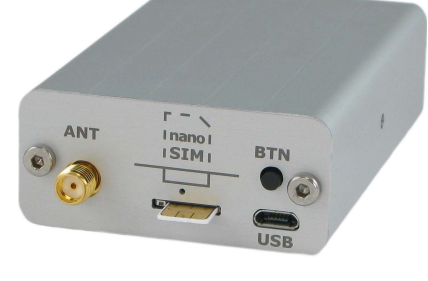

V GSM-R5-T(TI) je vestavěn datalogger, který dokáže ukládat podrobné informace o činnosti zařízení a hodnoty vstupu/výstupu.

## 2. Obchodní balení

- 1) 1ks GSM-R5-AA
- 2) 1ks GSM anténa samolepící
- 3) 1ks 8 pólový konektor (rozteč 3,5mm), 1ks 2 pólový konektor (rozteč 3,5mm) 4) 1ks šroubovák 2 mm

# 3. Doporučené přísluš.

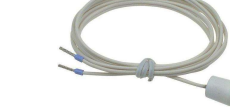

GSM-C-T2 Teplotní čidlo polovodičové v plastu, kabel 1m GSM-C-T3 Teplotní čidlo PT1000/A v trubce, kabel 2m

## 4. První spuštění

1. Pro provoz zařízení je nutná SIM karta libovolného operátora. SIM karta musí být funkční, aktivovaná s vypnutým PIN kódem a u předplacených karet s nenulovým kreditem.

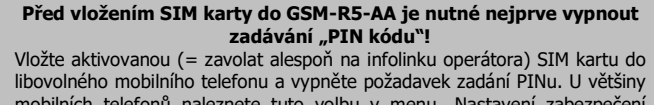

mobilních telefonů naleznete tuto volbu v menu "Nastavení zabezpečení telefonu".

- 2. Takto připravenou SIM kartu vložte zkosenou stranou a kontakty nahoru do čtečky SIM karty. Správné vložení poznáte podle mechanického cvaknutí. SIM kartu vyjmete tak, že na ni lehce zatlačíte (dokud neuslyšíte cvaknutí) a uvolníte.
- Nyní můžete GSM-R5-AA připojit na napájecí napětí 12 V nebo 24 V. Pokud je napájení v pořádku, rozsvítí se zelená LED dioda vpravo od konektoru PWR. Pak po cca 20 s začne krátce blikat modrá LED dioda nad SIM v intervalu 1x za 4 vteřiny.
- 4. Pro první vyzkoušení funkce stiskněte tlačítko pro lokální ovládání výstupu Y2(OUT). Zelená LED dioda u výstupu Y2(OUT) se rozsvítí. Potom pošlete z mobilního telefonu, kterým budete zařízení ovládat, SMS zprávu ve tvaru 1234 VYP na telefonní číslo SIM karty vložené do GSM-R5-AA. Tím dojde k vypnutí výstupu Y2(OUT) a zhasnutí zelené LED diody. Zároveň Vám GSM-R5-AA automaticky pošle zpět SMS zprávu o provedení akce. (Heslo 1234 můžete později změnit v konfiguraci). Zařízení reaguje na SMS zprávu z jakéhokoliv telefonu, pokud souhlasí přístupové heslo. První, kdo pošle platnou SMS zprávu na čistou SIM kartu, bude dostávat zprávy o událostech a může ovládat zařízení též prozváněním.
- Vyzkoušejte ovládání "prozvoněním". GSM-R5-AA přichází od výrobce nastavené tak, aby se na základě "prozvonění" sepnulo výstup Y2(OUT) na cca 4 s. Tím se způsobí puls, který lze použít např. pro otevírání vjezdové brány. Pro vyzkoušení této funkce zavolejte z mobilního telefonu, z kterého jste již poslali SMS příkaz pro vypnutí výstupu, na telefon SIM karty. **GSM-R5-AA** hovor odmítne, a současně způsobí puls na výstupu Y2(OUT), který je signalizován pomocí příslušné LED diody.
- 6. Vyzkoušejte teplotní regulaci na teplotu například 25 °C. Výstup Y2(OUT) bude spínán a rozpínán podle teplotního vstupu A3(°C). Připojte teplotní čidlo na teplotní vstup A3(°C) a pošlete SMS ve tvaru 1234 TEPL 25. Regulace se ukončí SMS zprávou ve tvaru 1234 VYP nebo stisknutím tlačítka BTN.
- 7. Tovární nastavení GSM-R5-AA lze obnovit zasláním SMS zprávy ve tvaru 1234 !FACTORY. Pokud jste provedli zálohu konfigurace **SeaConfigura** (záložka Nastavení, tlačítko Soubory, volba Do souboru) lze Vaše nastavení z této zálohy obnovit (záložka Nastavení, tlačítko Soubory, volba Ze souboru).
- GSM-R5-AA\_User\_Manual\_CZ\_v1-22.docx 26.10.2021 Strana: 1/5 Názvy vstupů, výstupů (jejich stavů) i názvy příkazů lze upravit dle Vašich představ pomocí konfiguračního sw **SeaConfigurator**. Tento konfigurační program je

# 5. Technické údaje

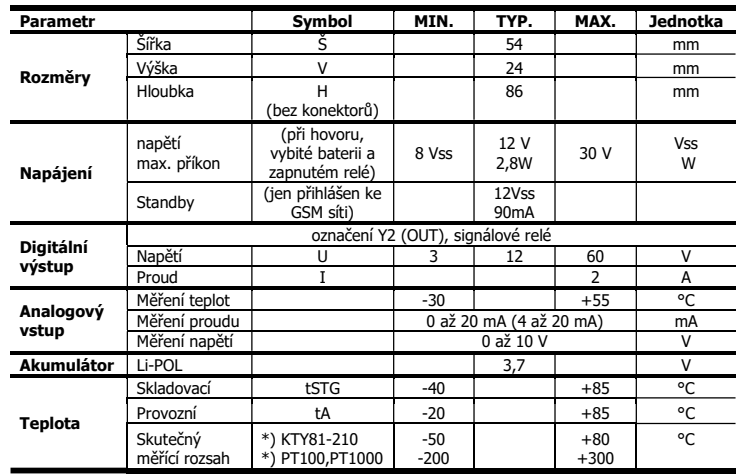

GSM-R5-AA je určeno pro montáž do rozvaděče s krytím min. IP44! \*) teplotní čidla GSM-C-T2 a GSM-C-T3 nejsou součástí obchodního balení

## 6. Hardware

## 6.1 Konektory výstup, vstup, teplota, AKU a napájení

Konektor napájení je dvoupólový. Konektor vstupů a výstupů je osmipólový a obsahuje výstup (kontakt relé) a dva analogové vstupy. Napájecí napětí musí být v rozsahu  $+8$  Vss) až 30 Vs.

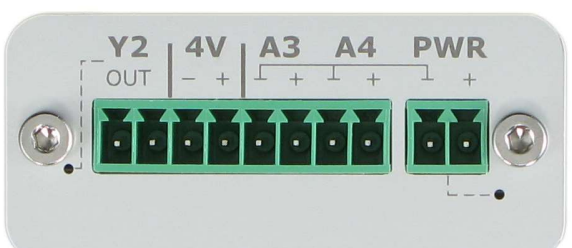

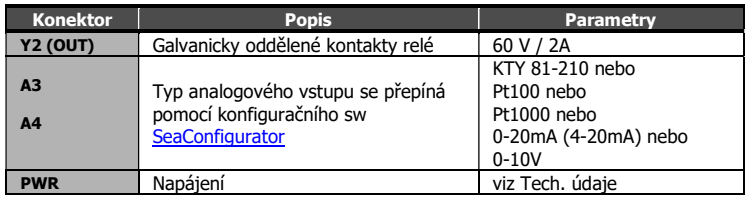

## Doporučené zapojení

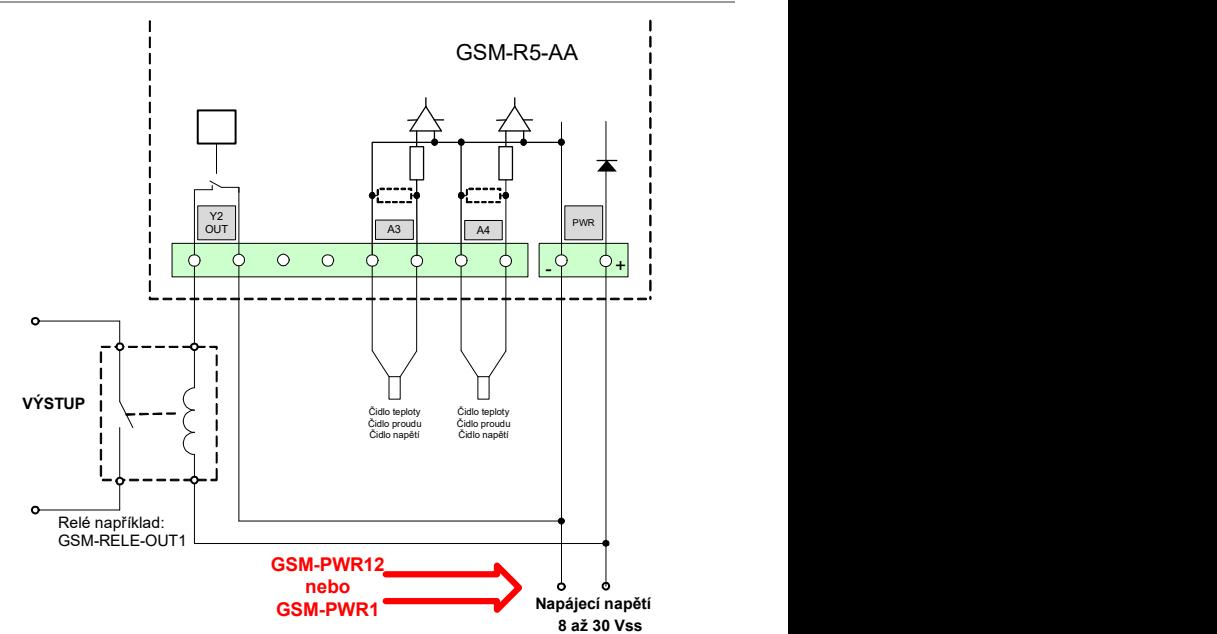

### 6.2 LED diody

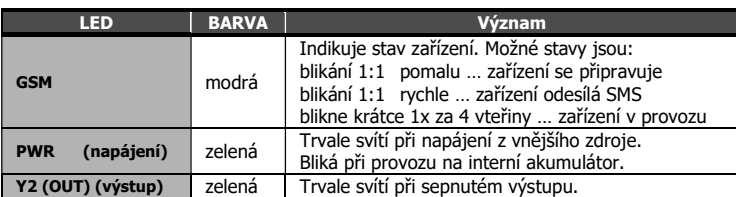

### 6.3 Čtečka SIM karty a tlačítko, USB a anténa

SIM kartu vložte podle obrázku do zařízení. Správné vložení poznáte podle mechanického cvaknutí. SIM kartu vyjmete tak, že na ni lehce zatlačíte a uvolníte.

Krátkým stiskem tlačítka je možno změnit (přepnout) stav výstupu. Dlouhým stiskem tlačítka při provozu z baterie přejde zařízení do

režimu spánku – ze spánku se probudí po opětovném přivedení napájecího napětí. Dlouhým stiskem tlačítka při připojeném napájení dojde k restartu.

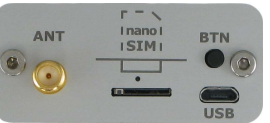

Micro USB konektor slouží ke konfiguraci pomocí SeaConfigurator.

Anténa se ke GSM-R5-AA připojuje pomocí konektoru SMA. Zařízení je osazeno konektorem SMA female, připojovaná anténa musí mít konektor SMA male. Impedance je 50 Ω.

## 6.4 Akumulátor

GSM-R5-AA je vybaveno záložním Li-POL akumulátorem 3,7 V. Po výpadku napájení je zařízení schopné pracovat v normálním režimu cca den (délka výdrže záleží na způsobu používání).

Při výpadku hlavního napájení zařízení může odeslat SMS zprávu, nastavení se provádí v SeaConfiguratoru – napájení je uvedeno na záložce Digitální vstupy pod názvem PWW.

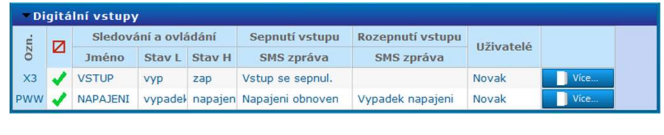

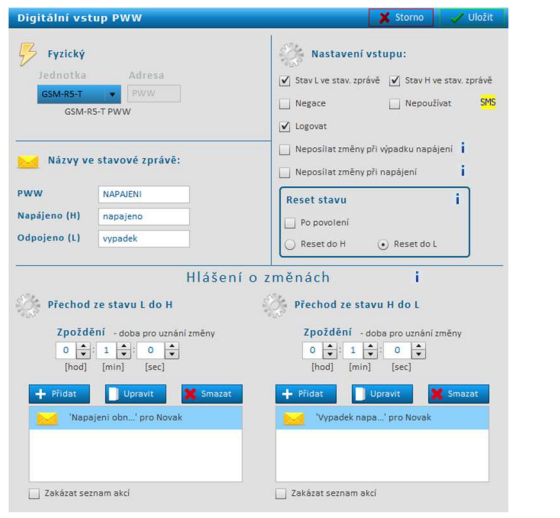

## 7. Konfigurace

GSM-R5-AA se konfiguruje programem SeaConfigurator a to buď přes USB konektor nebo přes GPRS spojení. Tento konfigurační program je možno zdarma stáhnout z webu www.seapraha.cz (ve vyhledávání zadat slovo "Configurator") a nainstalovat na PC.

GSM-R5-AA obsahuje tovární konfiguraci, která vyhoví většině běžných požadavku a je tedy možné používat zařízení i bez programu SeaConfigurator. Stačí pouze dle kapitoly První spuštění poslat první SMS z telefonního čísla hlavního uživatele zařízení.

Některé konfigurace (nastavení parametrů) je možno provést i pomocí SMS viz kapitola Seznam příkazů.

## 8. Ovládání

### 8.1 Ovládání "prozvoněním"

GSM-R5-AA přichází od výrobce nastavené tak, aby se na základě "prozvonění" sepnul výstup Y2(OUT) na cca 4 vteřiny. Tím se způsobí puls, který lze použít např. při otevírání vjezdové brány. Pro vyzkoušení této funkce zavolejte na GSM-R5-AA z mobilního telefonu (ze kterého jste již předtím úspěšně poslali SMS). GSM-R5-AA hovor odmítne, a současně zajistí puls na výstupu Y2(OUT).

GSM-R5-AA\_User\_Manual\_CZ\_v1-22.docx 26.10.2021 Strana: 2/5

## 8.2 Ovládání SMS zprávami

GSM-R5-AA se ovládá pomocí SMS zpráv sítě GSM. SMS zprávy musí být ve tvaru:

HESLO mezera PŘÍKAZ mezera PŘÍKAZ .....

Příkazy se oddělují mezerou. Na velikosti písmen nezáleží.

#### Heslo

Heslo je hlavním zabezpečovacím prvkem při ovládání GSM-R5-AA. Příkazové SMS zprávy tedy může zasílat každý, kdo zná heslo. Heslo je řetězec číslic (počet číslic je 1 až cca 20), který musí SMS zpráva obsahovat, jinak je ignorována. Protože text před heslem je ignorován, lze SMS zprávy zasílat i z internetových bran. Heslo zadané z výroby doporučujeme změnit. Změnu hesla lze provést pomocí SeaConfiguratoru na záložce Obecné nebo konfigurační SMS zprávou. Heslo zadané z výroby je:

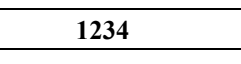

#### Příkaz

Tato část zprávy určuje požadovanou akci zařízení. Do jedné SMS zprávy je možno vložit více příkazů oddělených mezerou.

Příkaz se může skládat i z více částí. Například pokud se týká výstupu, skládá se z jeho pojmenování "Y2" a vlastního příkazu (např. ZAP, VYP atd.). Pokud pojmenování výstupu není uvedeno, platí příkaz pro výstup s nejnižším číslem. Příkazy ZAP a Y2 ZAP jsou tedy ekvivalentní.

Dále může být za příkazem uveden parametr (např délka pulsu, požadovaná teplota atd.). Mezi příkaz a jeho parametr je třeba vložit mezeru.

#### Výběr nejpoužívanějších příkazů (kompletní seznam příkazů je

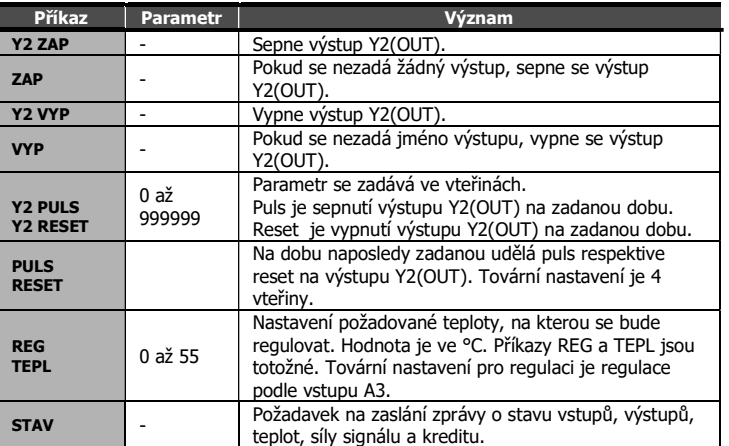

v kapitole Seznam příkazů na konci tohoto dokumentu)

#### Příklady:

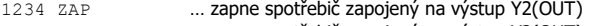

1234 Y2 ZAP … zapne spotřebič zapojený na výstup Y2(OUT)

- 1234 Y2 VYP … vypne spotřebič zapojený na výstup Y2(OUT)
- 1234 TEPL 5 … nastaví požadovanou teplotu pro regulaci na (nezámrznou) teplotu 5°C.

1234 PULS 3600 … způsobí sepnutí a po hodině rozepnutí výstupu Y2(OUT) Upozornění: pokud byl výstup před odesláním SMS příkazu již zapnut nastane v podstatě jen jeho vypnutí odložené o hodinu.

#### Potvrzení příkazu

Pokud *příkazová zpráva* obsahuje správné přístupové heslo, GSM-R5-AA odpoví zprávou o úspěchu či neúspěchu požadované akce SMS zprávou. Je-li toto chování nežádoucí (například při posílání příkazu z internetových SMS bran nebo se spoléháte na doručenky SMS zpráv) lze odeslání potvrzující zprávy potlačit přidáním příkazu NEZPET za vlastní příkaz pro zařízení.

#### Příklad:

1234 Y2 ZAP NEZPET … GSM-R5-AA zapne spotřebič připojený na výstup Y2(OUT), ale neodešle potvrzovací zprávu.

### 8.3 Připojená zpráva o stavu

Pošlete-li příkaz, který obsahuje platné přístupové heslo, odpoví GSM-R5-AA vždy

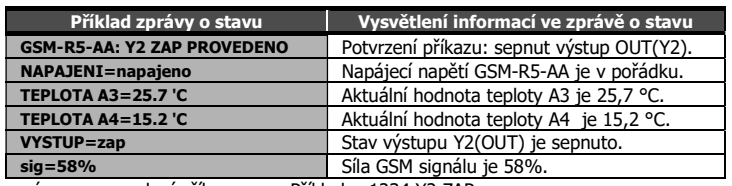

zprávou o provedení příkazu. Příklad: 1234 Y2 ZAP

Pokud to v SeaConfiguratoru není zakázáno připojí také zprávu o stavu. Stavová zpráva obsahuje následující informace:

Pozn.: Pokud je některý vstup či výstup zakázaný (SMSkou pomocí příkazu !DIS nebo červeným křížkem v SeaConfiguratoru), ve zprávě o STAVu je vynechán.

### 8.4 Makra

#### Vestavná makra s proměnnými

V textu událostí můžete použít makra uvedená v seznamu maker. Tato makra se používají tehdy, když si chcete vytvořit vlastní stavovou zprávu. V tom případě nezapomeňte v oddíle "Obecné nastavení" zrušit volbu "K událostem vždy připojit STAV". Příklady:

SMS s textem "Teplota je nízká, [Y2]." se odešle jako "Teplota je nízká, Y2=ZAP." SMS s textem "Vstup je sepnut ([A3N] je [A3V])." se odešle jako "Vstup je sepnut (TEPLOTA je 18,1 °C).", kde "Název vstupu" A3 je TEPLOTA a "Jednotky" jsou ve °C.

#### Makra v příchozích SMS

Pokud potřebujete zjednodušit pravidelně se opakující příkaz nebo souhrn příkazů (a to i včetně parametrů) vytvořte makro. Vytvořte například makro "ZATOPIT" s textem "Y2 TEPL 25". Pokud potom pošlete SMS s textem "zatopiť", výstup Y2(OUT) bude regulován podle tepl. čidla na 25°C.

#### Makra v odesílaných SMS

Pro usnadnění práce při vytváření textů v odesílaných SMS můžete například definovat makro "N1" s textem "Moje Stanice Je Nejlepsi NA SVETE". Pak stačí, když v odchozí SMS někde použijete text "[N1]", a v SMS bude odeslán tento textbude odeslána jako "Moje Stanice".

Pozn.: makra musí být vždy v hranatých závorkách a tvoří se v SeaConfiguratoru tlačítkem Nastavení stanice

### 8.5 Ovládání pomocí CML (pro chytré telefony)

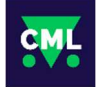

Tuto aplikaci můžete použít ve smartphonech s Android nebo iOS. Usnadňuje ovládání a sledování stavů GSM-R5-AA. Tuto aplikaci lze zdarma nainstalovat z Google Play (Obchod Play) nebo Apple Store po zadání slova "CML SEA". Po nainstalování aplikace proveďte první registraci, do párovacího kódu vyfoťte QR kód zařízení, který máte vložen na štítku v balení GSM-R5-

AA.

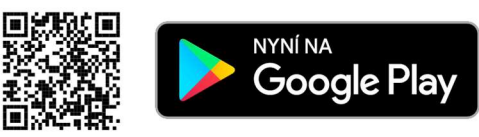

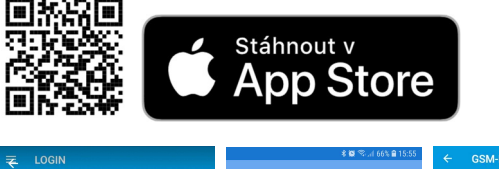

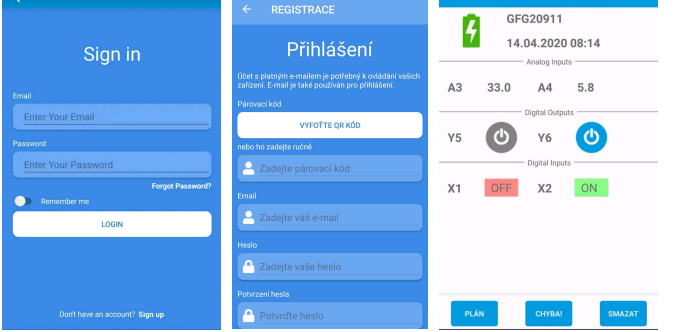

UPOZORNĚNÍ: Pro funkčnost aplikace CML je nutné mít na SIM kartě, která je vložena v zařízení, aktivovaný datový tarif. Čerpání dat může být operátorem zpoplatněno dle Vámi sjednaného tarifu.

### 8.6 Zapnutí CML

Funkci CML je třeba zapnout a to v program GSM-Configurator v "Nastavení stanice", řádek "CML" stiskněte tlačítko upravit a v okně CML zaškrtněte "Povolit".

## 8.7 On-line data na webové stránce

Naměřené hodnoty včetně historie můžete sledovat a přehledně si zobrazit na webové stránce cml.seapraha.cz. Přímo z webové stránky také můžete ovládat výstupy nebo si nastavit e-maily s alarmovými hlášeními.

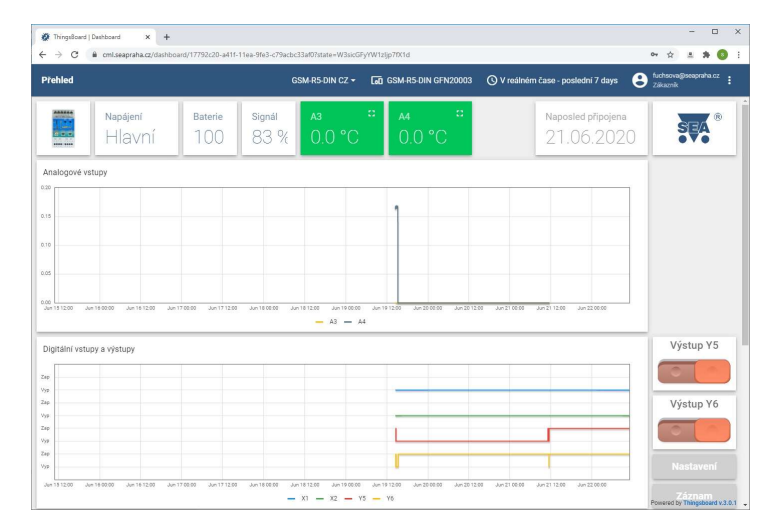

## 9. Data logger

GSM-R5-AA umožňuje ukládat (logovat) podrobné informace o činnosti zařízení. Perioda ukládání analogových hodnot se nastavuje SeaConfiguratorem v Nastavení

stanice. Uložený záznam umožňuje následnou analýzu činnosti zařízení. Informace zapisované do logovacího souboru určuje uživatel při konfiguraci<br> **GSM-R5-AA** pomocí programu GSM-R5-AA pomocí programu SeaConfigurator. Lze ukládat například informace o změnách jednotlivých

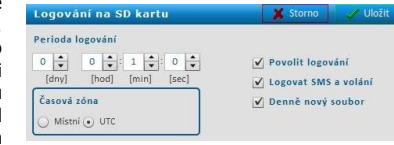

signálů vstupních i výstupních, příchozích i odchozích SMS zprávách. Formát logovacího souboru je .csv (= Comma Separated Values). Název souboru je odvozen od aktuálního data (datum.csv).

Ukládané záznamy jsou dvou typů: periodický a změnový. Změnový záznam obsahuje aktuální analogové hodnoty.

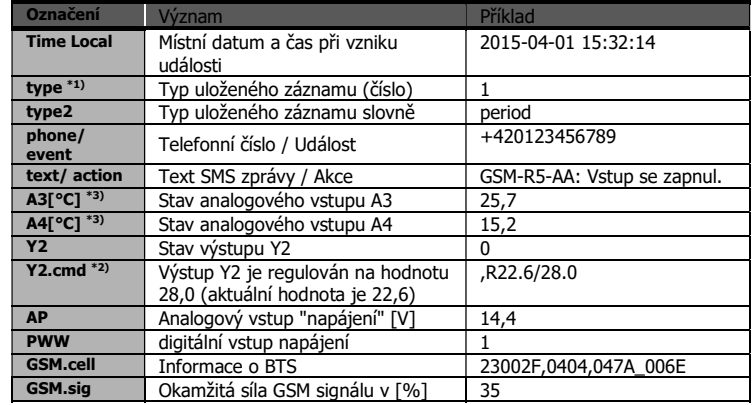

 $*$ 1) type (type2) - typy záznamu

- 1 (perio) pravidelný záznam podle času
- 2 (event) záznam při změně vstupu nebo výstupu
- 3 (insms) příchozí SMS
- 4 (outsms) odchozí SMS
- 5 (incall) příchozí SMS
- 6 (outcall) odchozí SMS
- 7 (debug) ladící informace (momentálně pouze důvod restartu)
- přehrání zvuku (zde nepoužito)<br>- chyba
- $9$  (fault)

32(firmware) - nahrání firmware

 $*3)$  A3:

O … odpojeno;

 Z … Zkrat; .. neví se (po zapnutí, nekomunikuje) [°C] ... v hranaté závorce jsou jednotky

\*2) Y.cmd:

- ,R22.6/28.0 R znamená regulace aktuální teplota je 22,6°C / požadovaná teplota je 28,0°C
	- P je puls
	- Q je reset

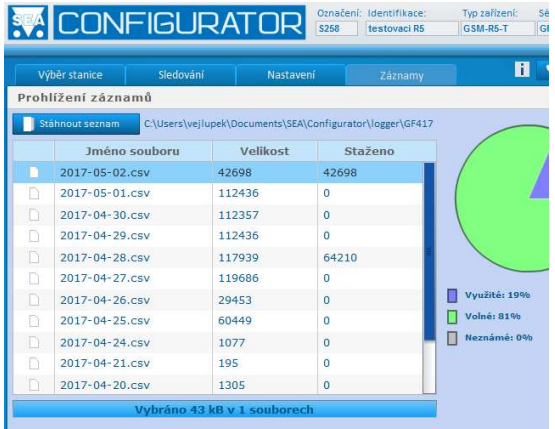

## 10. Záruka

Na zboží se vztahuje 24 měsíční záruka. Prosíme Vás proto o uchování Vašeho účtu a v případě reklamace zaslání jeho kopie spolu s reklamovaným zbožím a popisem závady. Reklamace zjevných vad, dodaného množství nebo dodávky neodpovídající objednávce musí být uplatněna nejdéle do 5 pracovních dnů od dodání zboží. Na pozdější reklamaci nebude brán zřetel.

Reklamačním místem je hlavní provozovna: SEA spol. s r.o.

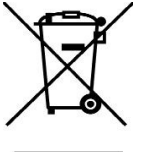

Dolnoměcholupská 21

102 00 Praha 10, tel. 272700058 Reklamaci nelze vyřídit jako oprávněnou, pokud je závada způsobena

nadměrným opotřebením, nedodržením provozních parametrů, zásahem do zařízení nebo neodbornou manipulací, nebo vyšší mocí (blesk, voda).

Výrobce, prodejce ani instalační firma nezodpovídá za množství přenesených dat, spojení, telefonních hovorů, odeslaných SMS, MMS, ani jiných zpoplatněných služeb operátorů sítí GSM a nenese zodpovědnost za výši poplatků služeb operátorů sítí GSM instalované SIM karty. Rovněž nenese zodpovědnost za spotřebovanou energii zařízením, jež ovládá, ani za žádné jiné další škody.

#### ES PROHLÁŠENÍ O SHODĚ

rádiového zařízení s ustanoveními nařízení vlády č. 426/2016Sb. ve znění pozdějších předpisů, kterým se stanoví<br>technické požadavky na rádiová a na telekomunikační koncová zařízení a nařízení vlády č. 481/2012/Sb. o omezen

dvojčíslí roku, v němž bylo označení CE na výrobek umístěno: 17

**My SEA, spol. s r.o., Dolnoměcholupská 21, CZ 102 00 Praha 10, IČ: 47117931 (výrobce)<br>
prohlašujeme a svou výlučnou odpovědnost, že výrobek GSM RELE5 AA typ GSM-R5-AA<br>
<b>Bezpečnost:** EN 62368-1:2004 (CSN EN 62368-1:2014 O

**Místo vydání:** Praha **Jméno:** Ing. Mario Vejlupek<br>**Datum vydání**: 9.1.2017 **Funkce:** Technický ředitel

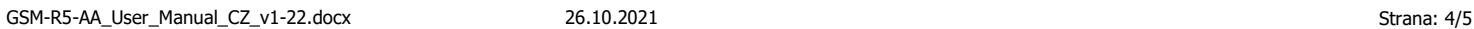

# 11. Často kladené dotazy

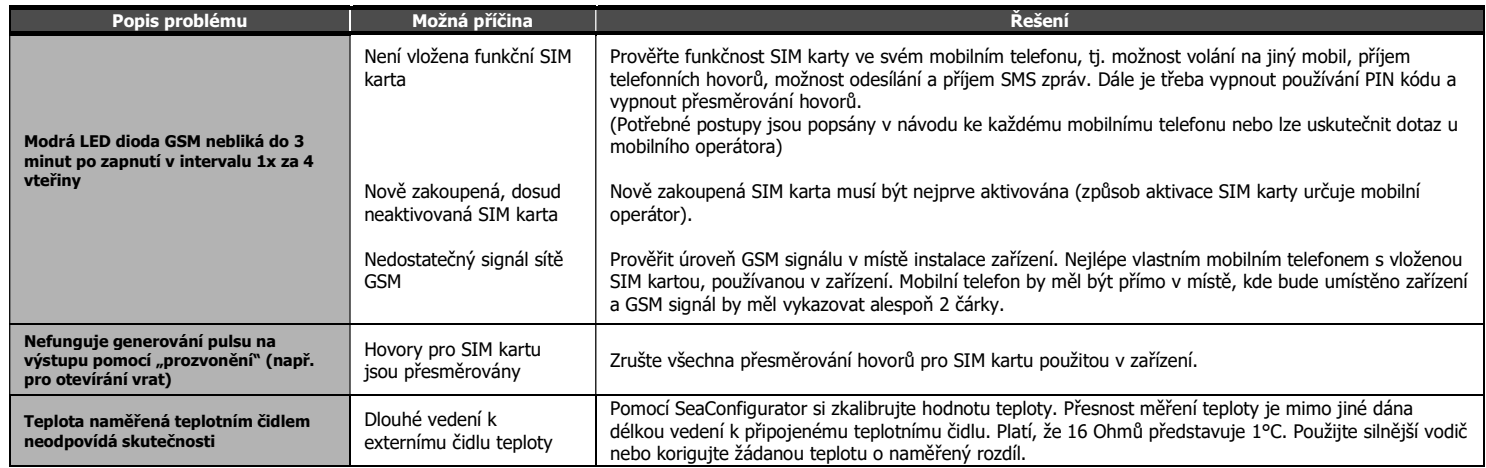

## 12. Příklady ovládání

### Dálkové ovládání topení na chatě

Spotřebič je připojen přes ovládací relé na výstup OUT. SMS zpráva v následujícím tvaru zapne dálkově topení:

1234 zan

SMS zpráva v následujícím tvaru vypne dálkově topení: 1234 vyp

Pozn. Pokud jste si změnili heslo z "továrního" 1234 na vlastní heslo (např. 6543), pak je třeba posílat SMS ve tvaru 6543 zap (6543 vyp).

### Dálkově nastavitelná regulace topení na chatě

Spotřebič je připojen přes ovládací relé na výstup OUT.

SMS zpráva v následujícím tvaru dálkově nastaví požadovanou teplotu pro regulaci na 25°C a aktivuje regulační funkci: 1234 reg 25

Pokud pošlete příkaz "reg" bez parametru na jakou teplotu topit, bude se topit na naposledy zvolenou hodnotu: 1234 reg

### Otevírání vjezdových vrat "prozvoněním" z mobilního telefonu (bez potvrzení)

Ovládání vrat je zapojeno na výstup OUT. Bez jakéhokoli nastavení je možné ovládat z toho tel. čísla, ze kterého se poslala první platná SMS (zde je to číslo +420777111111). GSM-R5-AA hovor odmítne a vjezdová vrata se otevřou. Dalším prozvoněním se vrata zavřou.

Pokud potřebujete ovládat vrata i z jiných tel. čísel, je třeba je přidat SeaConfiguratorem nebo příkazem v SMS.

#### Otevírání vjezdových vrat "prozvoněním" z mobilního telefonu (s potvrzením)

Po prvním zazvonění GSM-R5-AA hovor odmítne a pokud má telefonní číslo v seznamu uživatelů zavolá na něj zpět. Když uživatel do 29 vteřin hovor odmítne, vrata se otevřou.

## 13. Seznam příkazů (v jedné SMS může být i více příkazů)

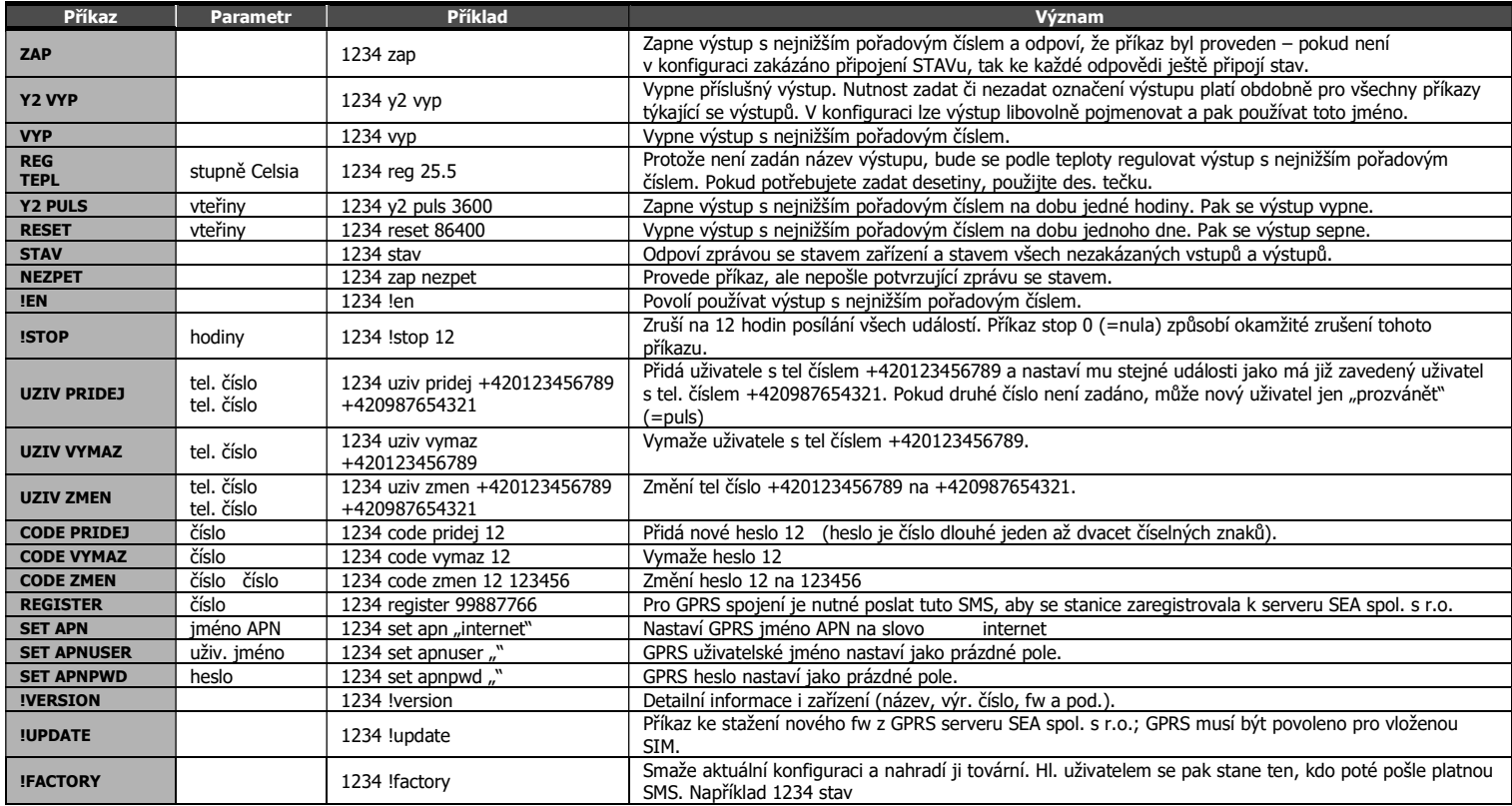